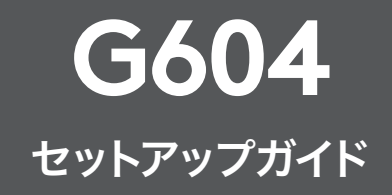

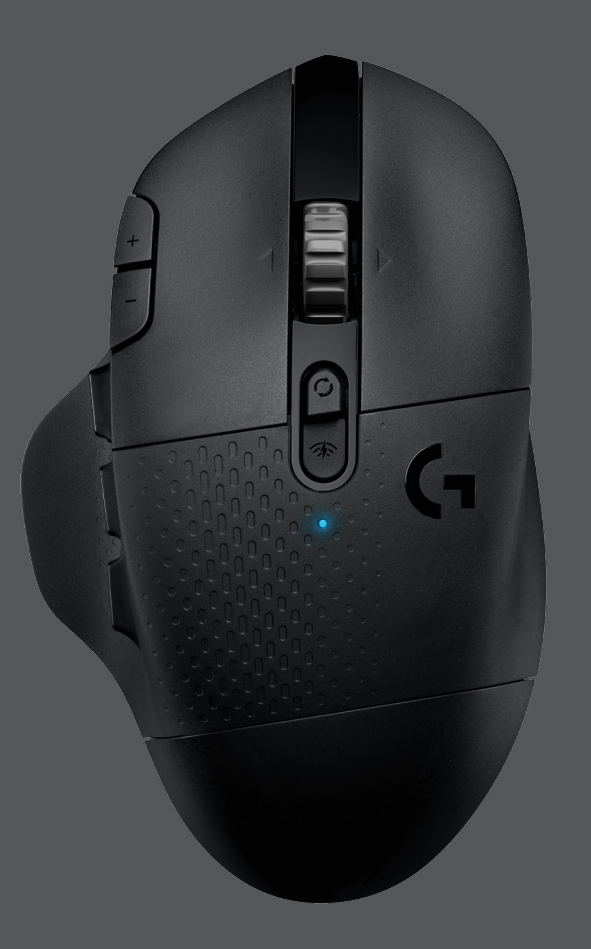

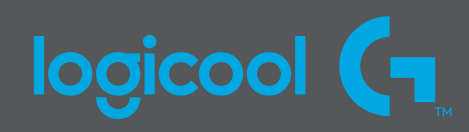

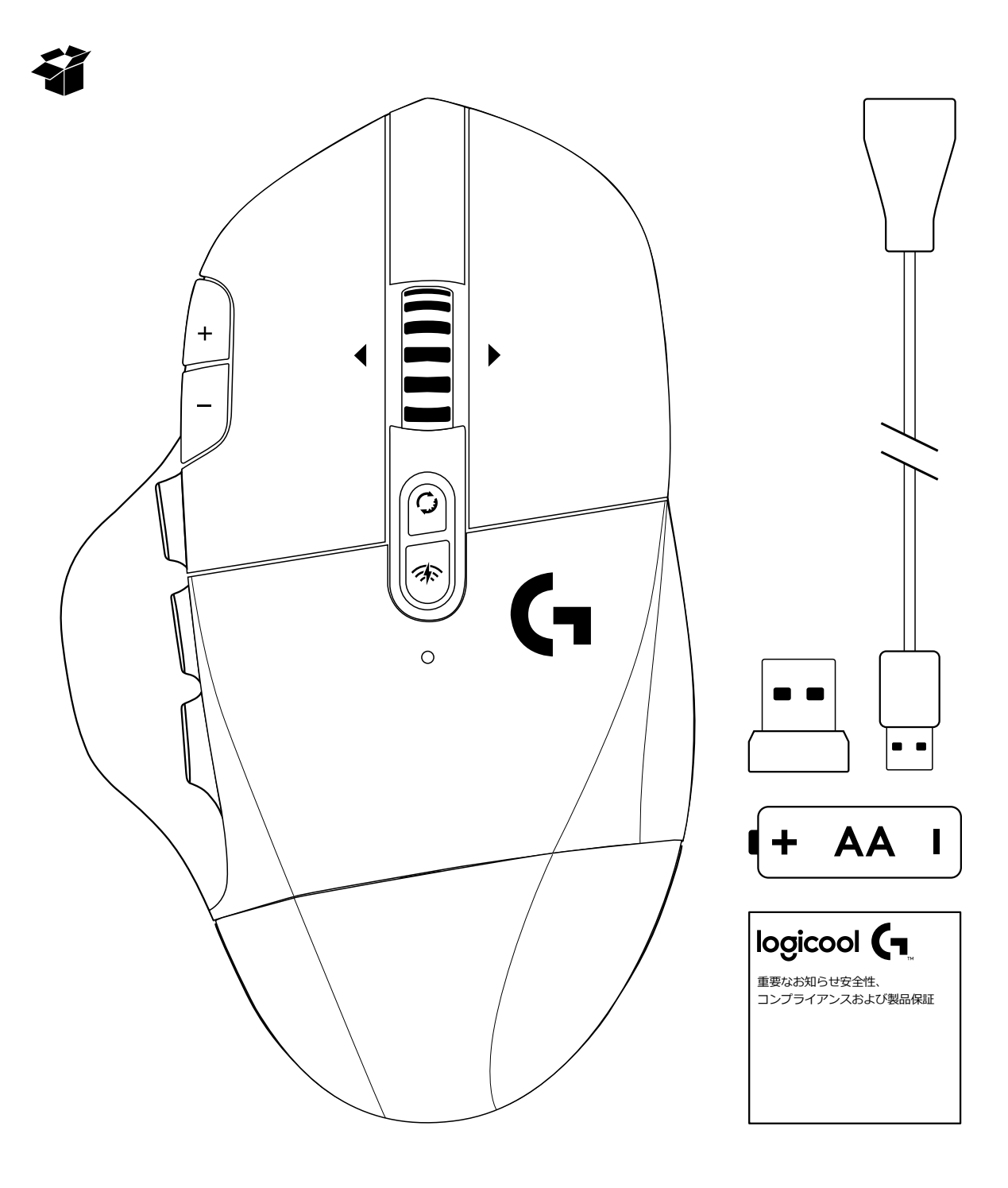

**設定方法**

電池カバーを取り外します。カバーの後ろを上に持ち上げます。

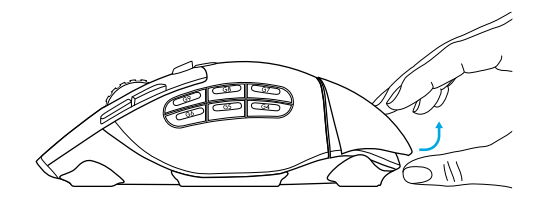

電池を挿入します。

レシーバーを取り外します。

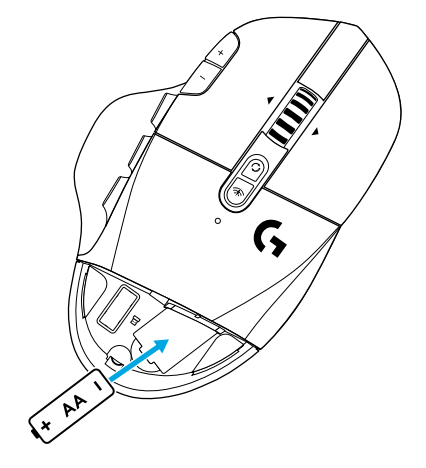

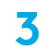

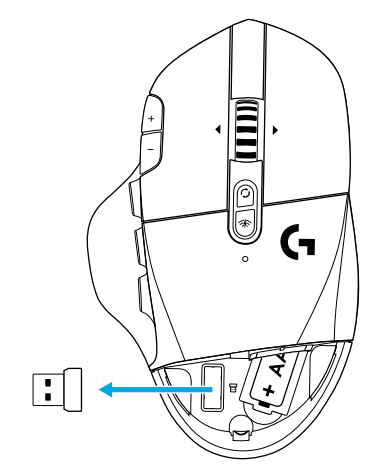

電池カバーを閉じます。

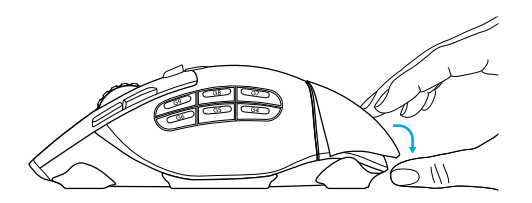

マウスの底のスイッチがオンになっていることを確認します。

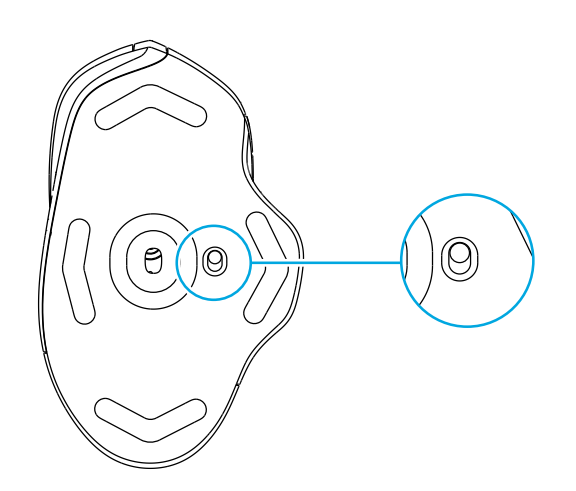

- レシーバーは、レシーバー延長ケーブルに取り付け、その延長ケーブ ルをパソコンのUSBポートに差し込むことをお勧めします。または、 レシーバーをUSBポートに直接挿入してください。
- (オプション)高度な機能にアクセスするには、Logitech G HUBソフ トウェアをダウンロードします。gaming.logicool.co.jp/ghubから ダウンロードできます。

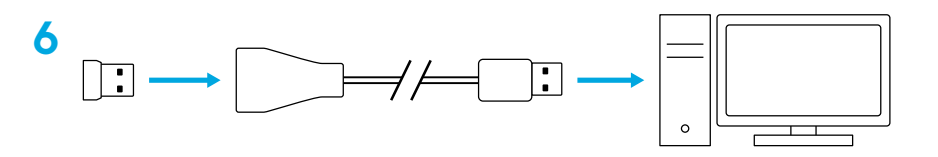

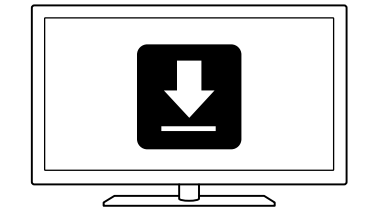

**ヒント:**

- **•** マウスを軽くするために、単三形リチウムイオン電池(別売)を使用 することもできます。
- **•** G604のワイヤレス通信可能範囲は最長10メートルです。ワイヤレ ス デバイスを多数使用している環境で最適なパフォーマンスを確 保するには、レシーバーをマウスの20cm以内で使用することをお勧 めします。
- **•** マウスとレシーバーを、ワイヤレス ルーターまたは他の2.4GHz ワイヤレス デバイスから2メートル以上離し、環境ノイズを最小限 に抑えます。

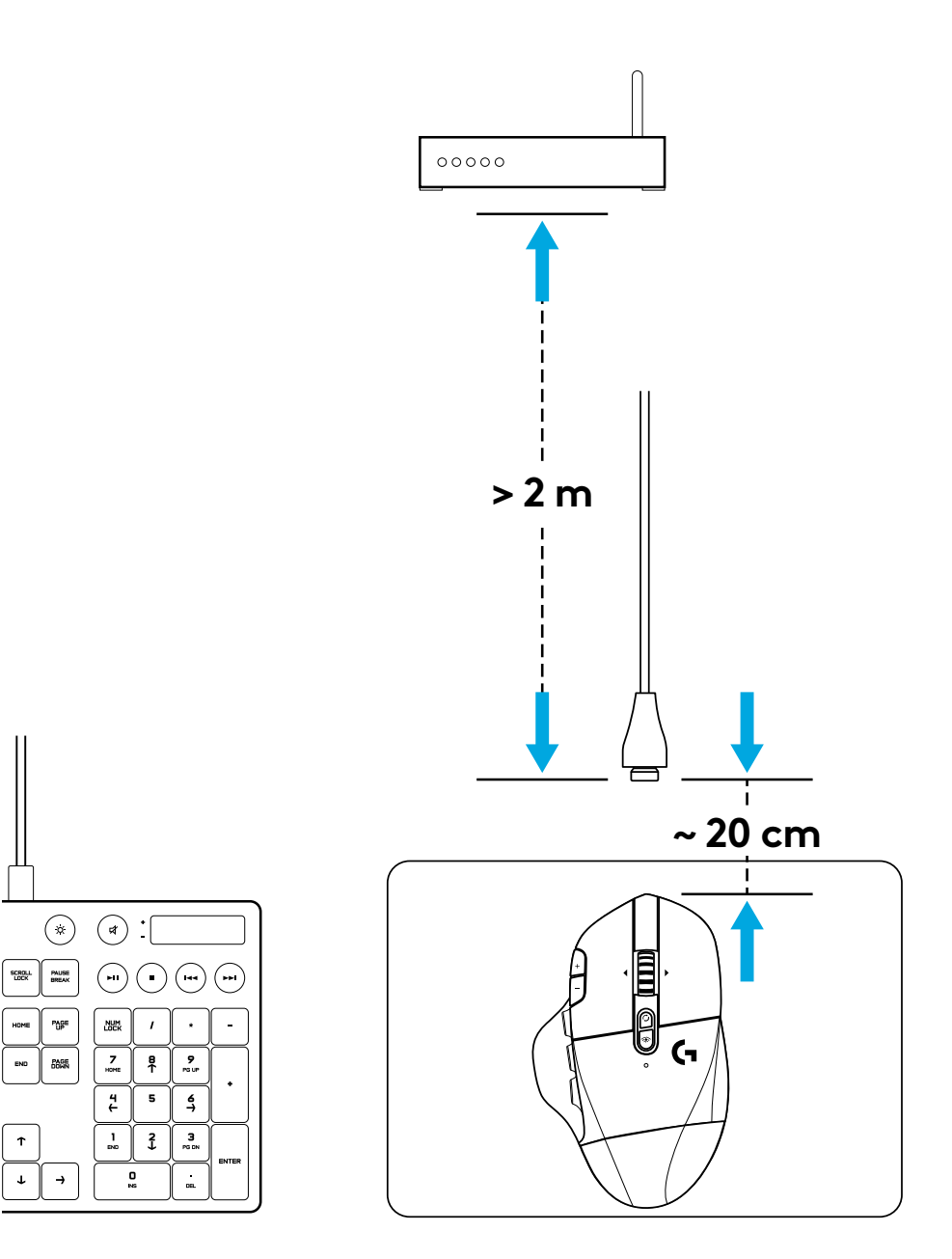

## **自由にプログラムできるコントロール(15個)**

- メイン クリック
- 二番目のクリック
- ホイール クリック
- DPIアップ
- DPIダウン
- スクロール アップ
- 右スクロール
- スクロール ダウン
- 左スクロール
- ボタンG4 デフォルト:DPIの切り替え
- ボタンG5 デフォルト:戻る
- ボタンG6 デフォルト:進む
- ボタンG7 デフォルト:3
- ボタンG8 デフォルト:2
- ボタンG9 デフォルト:1

コントロールのプログラムは、Logitech G HUBソフトウェアを使 って行います。

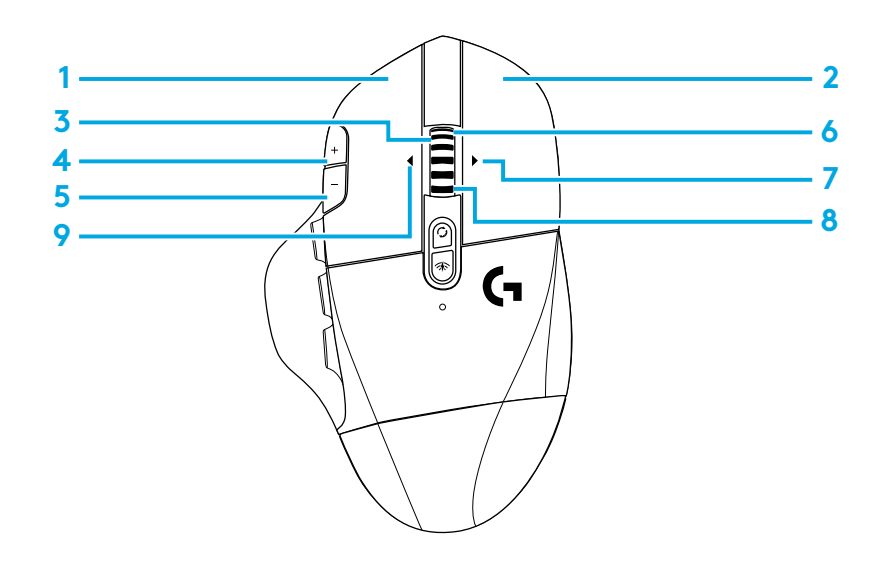

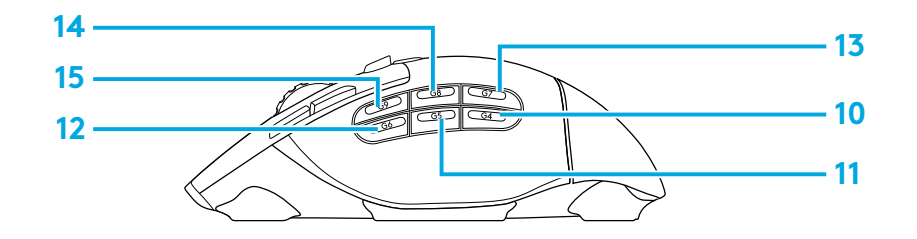

# **プログラムできないコントロール**

 ホイール モード切り替えボタン LIGHTSPEED / *Bluetooth*切り替えボタン ON/OFFボタン

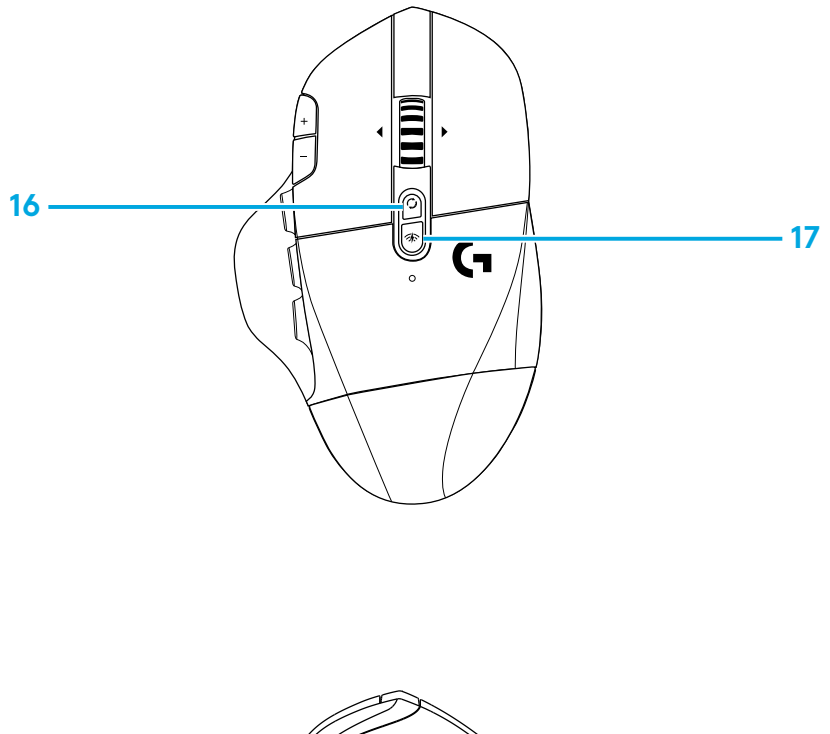

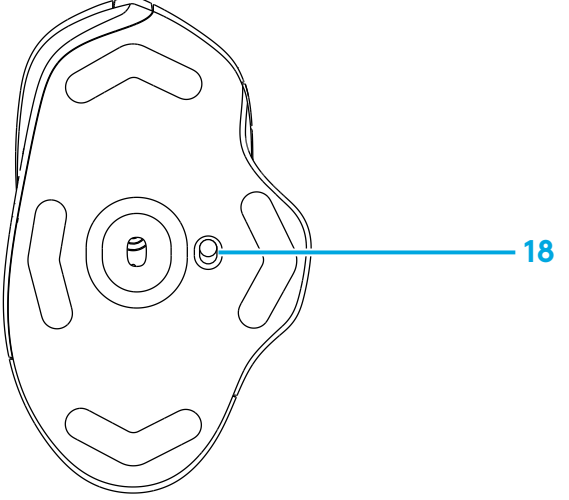

### *BLUETOOTH®* **/ LIGHTSPEED のデュアル接続**

デフォルトで、マウスとLIGHTSPEEDレシーバーはペアリング されています。

*Bluetooth***対応コンピューターとペアリングするには**

手順 1:

LEDインジケーターが青く高速点滅するまで、接続ボタンを5秒間 押し続けます。

手順 2:コンピューターの*Bluetooth*設定を開きます。

手順 3:

「Add a *Bluetooth* Device」(Bluetoothデバイスを追加)をクリ ックし、「G604 Gaming Mouse」(G604ゲーミング マウス)を選 択します。

マウスとコンピューターのペアリングが成功すると、LEDインジケ ーターが5秒間青く点灯します。

*Bluetooth*とLIGHTSPEEDモードを切り替えるには、接続ボタンを 0.2秒間(5秒間未満)押します。

ヒント:

- **•** マウスを他の*Bluetooth*対応コンピューターにペアリングする場 合は、手順1~3を繰り返します。
- **•** *Bluetooth*モードのレポートレートは、LIGHTSPEEDよりも低 くなっています。また、*Bluetooth*モードの方がバッテリー駆動時 間が長くなります。

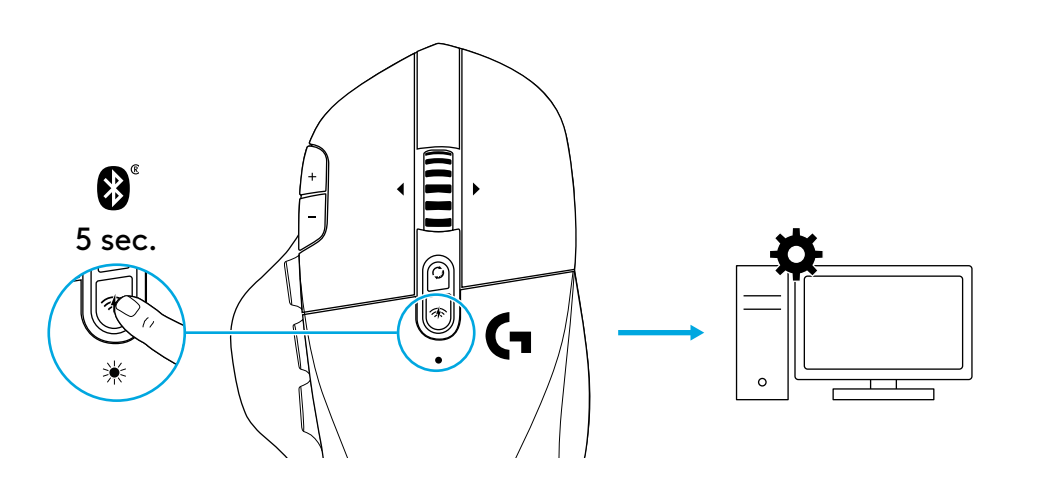

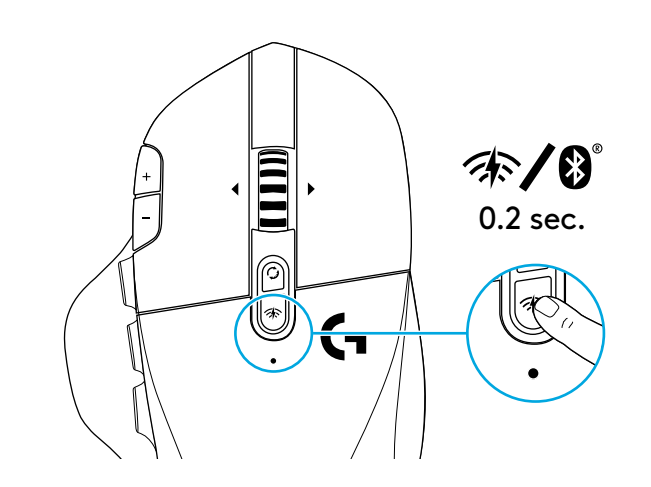

**LEDインジケーター**

#### **電池寿命**

赤点滅:電池残量15%未満

#### **DPIステップ**

黄:ステップ1(デフォルト) 白:ステップ2(デフォルト) オレンジ:ステップ3(デフォルト) マゼンタ:ステップ4(デフォルト) 紫ステップ5 (ステップ5はソフトウェア経由でしかオンにできません)

### **モード**

- シアン(点灯)LIGHTSPEEDモード(デフォルト) シアン(低速点滅):マウスが以前にペアリングしたLIGHTSPEED レシーバーを探しています 青(点灯):*Bluetooth*モード、マウス ペアリング済み
- 
- 青(高速点滅):*Bluetooth*ペアリング モード
- 青(低速点滅):マウスが以前にペアリングした*Bluetooth*デバイ スを探しています

## **LOGICOOL G HUBソフトウェア**

オンボード プロファイルの設定は、Logicool G HUBソフトウェアを使 ってカスタマイズできます。設定項目には、ボタンのプログラミング、 レポートレート、およびトラッキング挙動などがあります。G604には オンボードDPI設定を5つまで保存できます。

デフォルトでは以下の設定が含まれています。

- **•** DPI:400/800(デフォルト)/1600/3200
- **•** DPIの切り替え:400
- **•** レポートレート:1ms

### **問い合わせ**

gaming.logicoo[l.co.jp/support/g604](http://logitechG.com/support/g604)

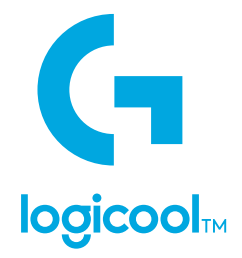

© 2019 Logitech, Logicool. All rights reserved. 株式会社ロジクールは、 Logitech Groupの日本地域担当の日本法人です。<br>LogiおよびLogicoolロゴはLogitech Europe S.A.および/または米国およびその他の国における関連会社の登録商標です。<br>その他の商標はすべて、それぞれの所有者の財産です。 ロジクールは、このマニュアルに存在する可能性のある誤記に対して

WEB-621-001454.002